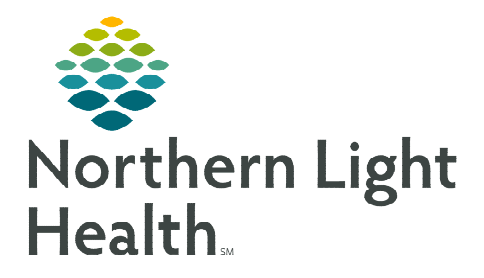

## **From the Office of Clinical Informatics CommunityWorks Referral Test – Monkeypox Orthopoxvirus**

**August 30, 2022**

## **This flyer outlines the process for ordering the necessary testing for Monkeypox Orthopoxvirus specimens.**

## **Placing Orthopoxvirus/Monkeypox orders in Referral Test order**

- STEP 1: Contact Local Infection Prevention Department first for guidance on which Test Name below to enter in the Referral Test ALI orders and the required number of specimens to collect.
	- Orthopoxvirus by PCR ARUP
		- Processed in ARUP Lab.
	- **Monkeypox HETL** 
		- Sent to State Lab for processing.

## **REMEMBER: When directed by your Local Infection Prevention Department, complete the HETL Orthopox Submission Form and send with the specimen.**

- **STEP 2:** Navigate to **Orders**.
- STEP 3: Search Referral Test ALI.
	- A Referral Test order will need to be entered for each specimen.

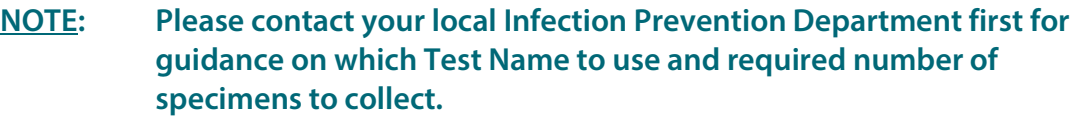

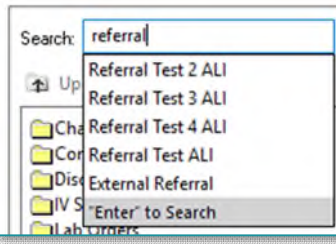

- STEP 4: Referral Test ALI: Enter the name of the test Infection Prevention as instructed to order.
	- Monkeypox HETL or Orthopoxvirus by PCR ARUP.
- **STEP 5:** Enter the Frequency as Once.
- STEP 6: In the Referral Info ALI field, enter the Lesion number (1,2,3) and Lesion location which coincides with the Referral Test ALI number.
- **STEP 7:** Repeat Steps 1-6 for Referral Test 2 and 3.
- STEP 8: Select Sign.

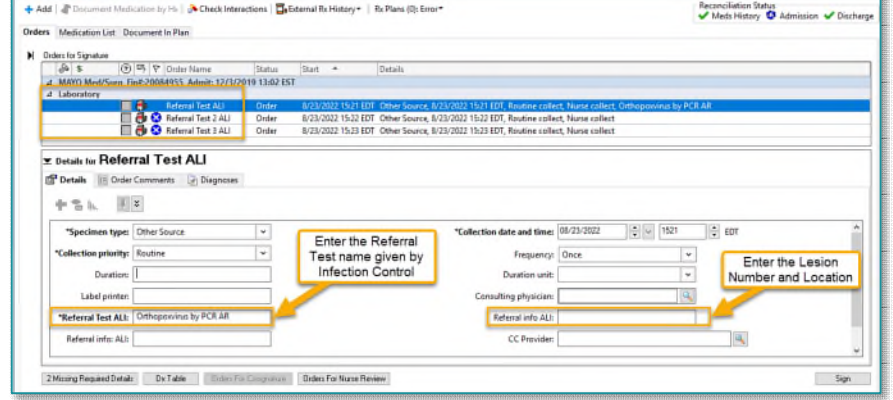

**For questions regarding process and/or policies, please contact your unit's Clinical Educator or Clinical Informaticist. For any other questions please contact the Customer Support Center at: 207-973-7728 or 1-888-827-7728.**